## The remote control of my Smart TV card is not working.

First, make sure the batteries are charged and inserted correctly and that he receiver is connected properly to the card.

Next, check that the program related to the remote is launched on startup:

## - Start > RUN > type MSCONFIG

- In the STARTUP tab, insure that the box next to REMOTE AGENT is checked.

- If this is not the case, check it, click **APPLY** and reboot the computer.

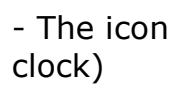

- The icon should normally appear in Task Manager (Near the

You can manually launch the program from the software folder (by default):

## C:\program files\Cyberlink\PowerVCRII\remoteagent.exe)

Simply create a shortcut on your desktop, and run the program before launching Power VCR.